# **Veranstaltung: Neue Veranstaltung anlegen, Formular**

## l **Neue Veranstaltung in einer Liste anlegen**

- **(1)** mit  $\odot$  *(Mouseover)* bei einem Veranstaltungs-**Aufmacher** (nicht der Liste!) die Symbolleiste einblenden
- **(2)** mit  $\biguparrow$  Neu das Fenster "Inhalt anlegen" öffnen Inhalt anlegen ▶ Neue Veranstaltung (30.10.19)

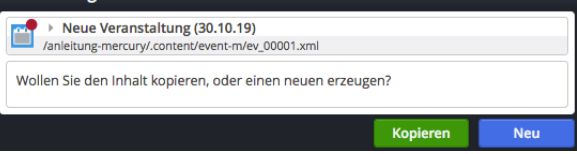

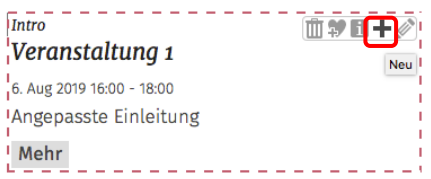

#### **(3)** Aktion auswählen

[Neu]: eine **neue Veranstaltung** wird eingefügt mit leerem Formular [Kopieren]**:** eine **neue Veranstaltung** wird eingefügt - **die Formular-Felder werden kopiert** (praktisch z.B. bei einer Veranstaltungs-Serie mit mehreren Terminen!)

### **Formular Veranstaltung**

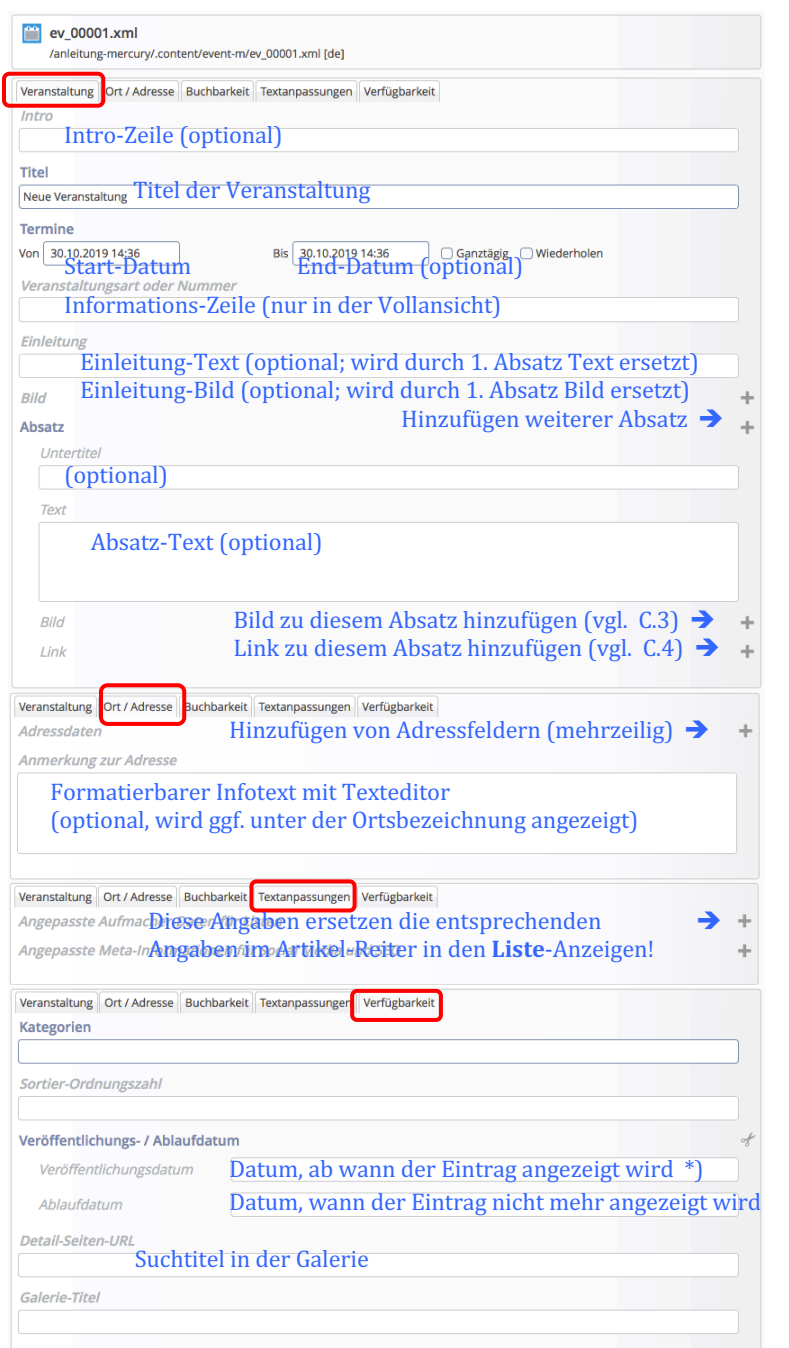

Das Veranstaltung Formular steuert die unterschiedlichen Darstellungen:

- die **komplette** Detailansicht mit Intro-Zeile, Titel, Einleitung, allen Absätzen, Bildern und Links, Datum und Autor (wenn das Einleitungsbild durch das Bild des 1. Absatzes ersetzt wird, erscheint im 1. Absatz **kein** Bild mehr)
- den **kompakten Aufmacher** in einer Seiten-Spalte (Liste) mit Intro-Zeile, Titel, Datum und Einleitung-Text
- § den **ausführlichen Aufmacher** in einer Hauptspalte (Liste) mit Intro-Zeile, Titel, Datum, Einleitung-Text und -Bild
- Der Aufruf der Detailansicht erfolgt über Anklicken der Titelzeile oder des Link-Buttons, z.B.: [Mehr]

Die Einsortierung der "Veranstaltung" in die Liste (=**Reihenfolge beim Anzeigen)** steuert der Inhalt **Von im Reiter Artikel.** 

#### **Hinweis:**

bei den Listen werden alle Darstellungsdetails in den Element Einstellungen oder im Formular der Liste festgelegt, u.a. ob das *Datum aufsteigend oder absteigend* sortiert wird!

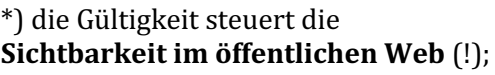

im Redaktionssystem wird die Veranstaltung vor Veröffentlichung bzw. nach Ablauf *schraffiert* angezeigt.